# UNIVERZA NA PRIMORSKEM FAKULTETA ZA MATEMATIKO, NARAVOSLOVJE IN INFORMACIJSKE TEHNOLOGIJE

# ZAKLJUČNA NALOGA

# IGRIFIKACIJA VIRTUALNEGA OBISKA UČNE POTI ŠKOCJAN Z UPORABO MOBILNIH TEHNOLOGIJ IN 360-STOPINJSKIH POSNETKOV

**JESENKO** 

TILEN JESENKO

# UNIVERZA NA PRIMORSKEM FAKULTETA ZA MATEMATIKO, NARAVOSLOVJE IN INFORMACIJSKE TEHNOLOGIJE

Zaključna naloga

# **Igrifikacija virtualnega obiska učne poti Škocjan z uporabo mobilnih tehnologij in 360-stopinjskih posnetkov**

 $\frac{2}{\pi}$ (Gamification of virtual tour of educational trail Škocjan using mobile technologies and 360 degree photos)

Ime in priimek: Tilen Jesenko Študijski program: Računalništvo in informatika Mentor: doc. dr. Klen Čopič Pucihar Somentorja: doc. dr. Matjaž Kljun, doc. dr. Jernej Vičič

Koper, september 2019

#### **Ključna dokumentacijska informacija**

#### Ime in PRIIMEK: Tilen JESENKO

Naslov zaključne naloge: Igrifikacija virtualnega obiska učne poti Škocjan z uporabo mobilnih tehnologij in 360-stopinjskih posnetkov

Kraj: Koper Leto: 2019  $\text{Število listov: } 32$   $\text{Število slik: } 15$   $\text{Število table!: } 1$ Število referenc: 15 Mentor: doc. dr. Klen Čopič Pucihar Somentorja: doc. dr. Matjaž Kljun, doc. dr. Jernej Vičič Ključne besede: igrifikacija, 360-stopinjski posnetki, virtualni obisk, spletna aplikacija Izvleček:

V zaključni nalogi smo predstavil potek izgradnje virtualnega obiska učne poti Škocjan z uporabo mobilnih tehnologij in 360-stopinjskih posnetkov. Na začetku smo predstavil tehnologijo 360-stopinjskih panoram, in sicer kako jih naredimo in kako jih prikažemo. Izbrali smo tri orodja, ki omogočajo ogled in urejanje panoramskih fotografij, jih primerjali med seboj in ugotavljali, ali ustrezajo funkcijskim in sistemskim zahtevam virtualnega obiska. Opisali smo tudi štiri že obstoječe virtualne obiske, ki so izdelani na popolnoma drugačen način z enakim namenom. V nadaljevanju smo predstavili načrt spletne aplikacije, kateremu sledi še implementacija. V zaključku smo predstavil še ideje za nadaljnjo delo. Izdelana spletna aplikacija je javno dostopna in uporabnikom omogoča virtualni obisk učne poti Škocjan.

#### **Key words documentation**

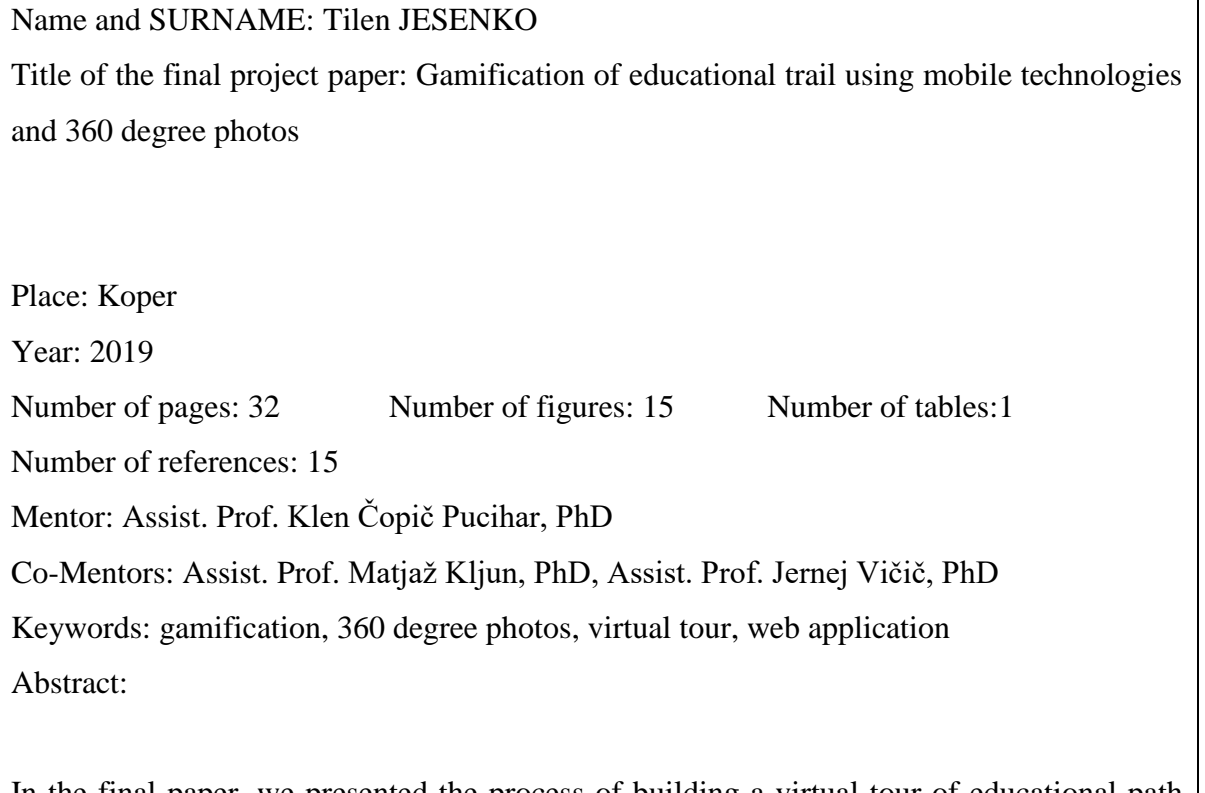

In the final paper, we presented the process of building a virtual tour of educational path Škocjan using mobile technologies and 360 degree photos. At the beginning we introduced 360 degree photos, how does it work and how to present them. We choose three tools, which are able to display and edit panoramic shots, we compared them to each other and against functional and system requirements. We also present four popular virtual tours, which are made using different approaches and tools, but has the same purpose. Followed by plan for developing web application and how we implemented it. In conclusion, we also presented ideas for further work. Web application is publicly available and allows users to take a virtual tour of educational path Škocjan.

# **ZAHVALA**

Zahvaljujem se mentorju dr. Klenu Čopiču Puciharju in somentorjema dr. Matjažu Kljunu in dr. Jerneju Vičiču za usmerjanje in strokovno pomoč pri izdelavi zaključne naloge. Prav tako bi se rad zahvalil Tini Belej, Milanu Nikoliću in Aneju Marušiču za pomoč pri vsebinskem delu končnega projekta.

# **KAZALO VSEBINE**

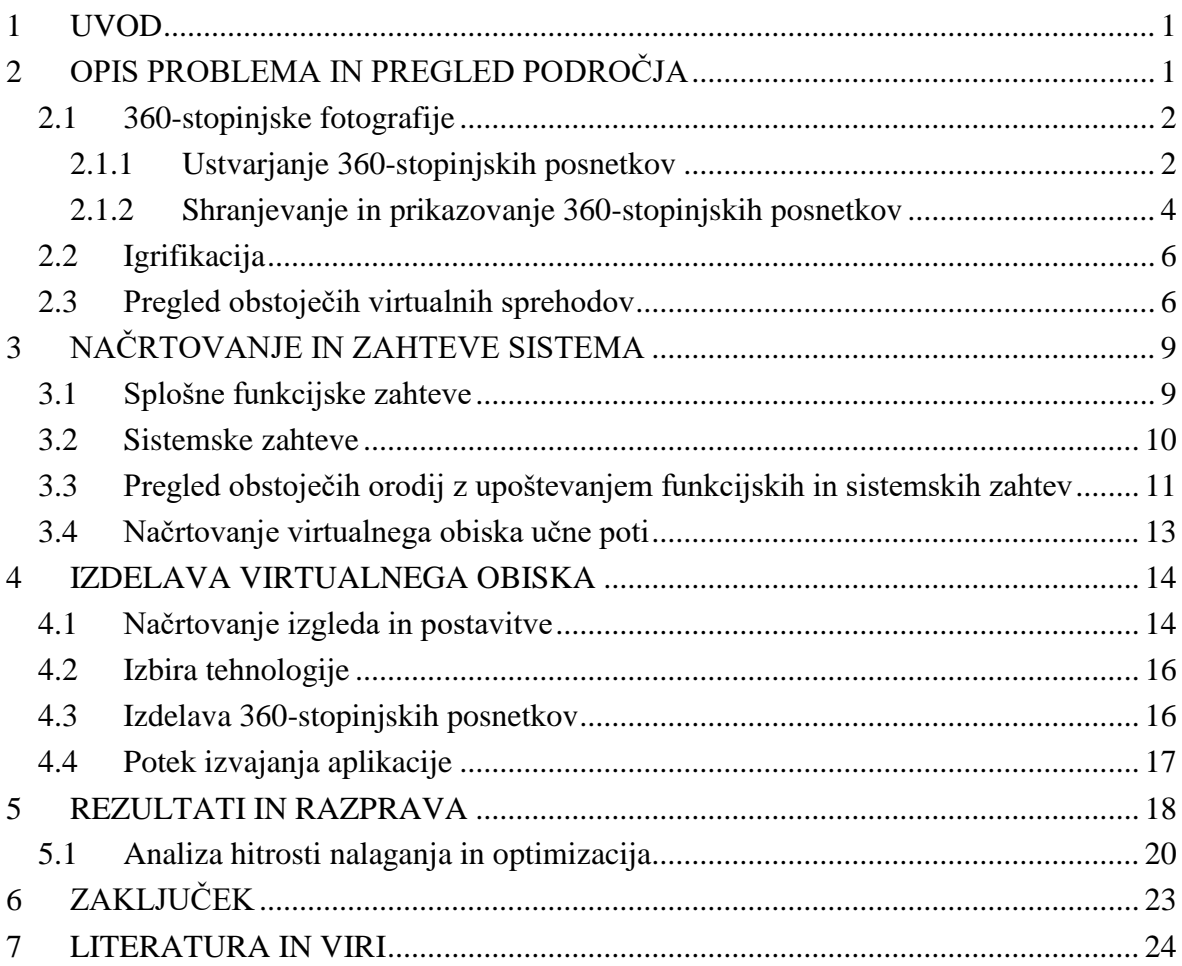

## **KAZALO PREGLEDNIC**

[Preglednica 1. Primerjava že obstoječih orodij za izdelavo virtualnih obiskov..................](#page-18-1) 11

## **KAZALO SLIK IN GRAFIKONOV**

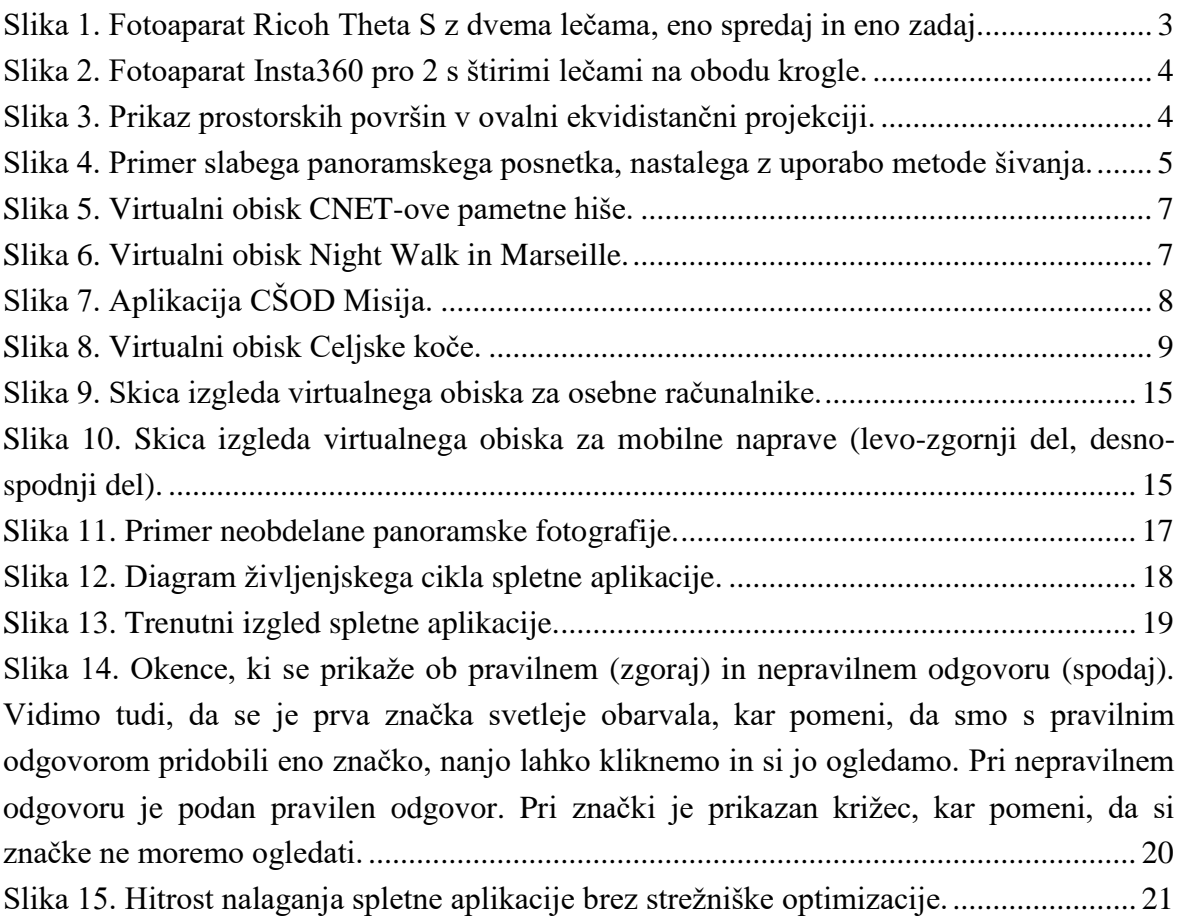

# <span id="page-8-0"></span>**1 UVOD**

V zadnjem desetletju se na svetovnem spletu pojavljajo storitve, kot je na primer Google Street View, ki nam omogočajo virtualni ogled cest, ulic, trgovin, muzejev in drugih objektov na ekranu ali s pomočjo naglavnih prikazovalnikov virtualne resničnosti. Tako si lahko ogledamo kraje, ki smo jih obiskali in ki so nam znani, kot tudi kraje, ki jih morda ne bomo ali nimamo možnosti obiskati. Slednji lahko predstavljajo zanimivo izkušnjo za posameznike z zmanjšano mobilnostjo, saj lahko na ta način virtualno podoživijo izkušnjo obiska.

Za virtualne obiske oziroma ogled se uporablja 360-stopinjske posnetke. To je posebna tehnika fotografiranja, ki zajame vseh 360-stopinj okolice, ki nas obdaja. Tovrstne posnetke je mogoče pridobiti z uporabo programske opreme, ki zmore zložiti več posameznih posnetkov okolice v eno samo 360-stopinjsko sliko, ali pa s posebej izdelanimi napravami–fotoaparati. Prvega načina ustvarjanja se lahko lotimo kar s pametnim telefonom in aplikacijo, na primer Google Street View. Za drugo pa potrebujemo napravo, kot je na primer Ricoh Theta S, tj. fotoaparat z dvema širokokotnima lečama, ki sta nameščeni v nasprotni smeri.

Ideja zaključne naloge je z uporabo 360-stopinjske tehnike fotografiranja izdelati zabaven in interaktiven virtualni obisk učne poti. Virtualni obisk je namenjen ljudem, ki se na tako pot nameravajo odpraviti pred samim fizičnim obiskom, ljudem, ki po fizičnem obisku želijo podoživeti pot in ljudem z omejeno možnostjo gibanja, da lahko pot, ki jim je nedostopna, sploh doživijo. V ta namen smo razvili virtualen obisk učne poti v Parku Škocjanske jame.

V nalogi bomo najprej predstavili tehnologijo za izdelavo 360-stopinjskih posnetkov. V nadaljevanju bomo opisali, kako uporabiti elemente igrifikacije v izobraževanju za motivacijo uporabnikov. V osrednjem delu naloge bomo opisali potek izdelave virtualnega obiska učne poti Škocjan v Parku Škocjanske jame, v katerega smo vključili elemente igrifikacije. Na koncu bomo opisali optimizacijske ukrepe, ki smo jih uporabili za boljše in hitrejše delovanje ter našteli nepričakovane težave na katere smo naleteli med izdelavo in kako smo jih rešili.

# <span id="page-8-1"></span>**2 OPIS PROBLEMA IN PREGLED PODROČJA**

Namen učnih poti je v prvi vrsti obiskovalce izobraziti o naravni in kulturni dediščini, ki jih obdajata. Učne poti so lahko zahtevne za obiskovalce z zmanjšano mobilnostjo, lahko vzamejo preveč časa ali pa se ljudje o poti želijo poučiti že prej samim obiskom. Ravno

zato smo želeli omogočiti virtualni obisk učne poti. Težava, ki se pri tem pojavi, je, kako ljudem predstaviti učno pot, ne da bi jo tudi fizično obiskali, na zabaven in hkrati poučen način. Poleg tega lahko obisk fizične učne poti traja tudi ure, kar v virtualnem okolju lahko predstavlja težavo. Zato je potrebno virtualni obisk poti prilagoditi na način, da uporabnika zadržimo skozi celoten virtualen sprehod, vključno s prvotnim namenom učnih poti– poučiti uporabnika o naravni in kulturni dediščini okolja, v katerem se nahaja.

Za namen zaključne nalogo bomo najprej pregledali tehnološke rešitve pri izdelavi virtualnih obiskov. Nato bomo opisali igrifikacijo in kako se elemente le-te lahko uporabi pri virtualnem obisku. Na koncu tega poglavja bomo pregledali še nekaj obstoječih projektov in rešitev.

### <span id="page-9-0"></span>**2.1 360-stopinjske fotografije**

Panoramski posnetki so posnetki, ki zajamejo večje območje okolice kot jo lahko zajame človeško oko. Običajno je razmerje stranic posnetka 2:1 ali večje. Torej posnetek je vsaj 2x toliko širok kot je visok. 360-stopinjski posnetki so panoramski posnetki, ki v vodoravni smeri zajamejo celotno okolico, v navpični smeri pa od najbolj zgornje točke do najbolj spodnje točke. Če pretvorimo v stopinje, je to 360° širine in 180° višine, torej razmerje 2:1.

#### <span id="page-9-1"></span>**2.1.1 Ustvarjanje 360-stopinjskih posnetkov**

Take posnetke lahko ustvarimo s posebno tehniko fotografiranja, ki zahteva uporabo ali posebne strojne ali programske opreme. Pri strojni opremi, kjer uporabimo poseben fotoaparat ali kamero za zajem panoramskih posnetkov, so rezultati vidni takoj. Pri uporabi programske opreme pa moramo množico vnaprej narejenih posnetkov s programsko opremo naprej pravilno obdelati s postopkom, imenovanim šivanje ali angleško *stitching,* in geometrijskimi transformacijami, da dobimo 360-stopinjski posnetek. Strojna oprema sicer uporablja isti postopek, vendar se le ta zgodi samodejno [1].

Prednost metode ustvarjanja 360-stopinjskih posnetkov s programsko opremo je ta, da lahko v ta namen uporabimo kar pametni telefon in aplikacijo, ki omogoča šivanje. Za to ne potrebujemo nobene dodatne strojne opreme. Kakovost posnetkov je močno odvisna od mirnosti uporabnikovih rok, digitalnih zmožnosti uporabljenega fotoaparata (blaženje tresljajev, ohranjanje iste goriščne razdalje in svetilnosti ipd.) ter od okolice in objektov, ki jih zajemamo na fotografiji.

Prednost posebnih kamer ali fotoaparatov za zajem 360-stopinjskih posnetkov je v tem, da nam kot uporabnikom ni potrebno zajeti velike množice fotografij, ki morajo pokriti

celotno okolico, saj z enim klikom zajamemo 360-stopinjsko fotografijo ali video posnetek. Kakovost posnetka je odvisna zgolj od kakovosti uporabljene kamere ali fotoaparata.

Pri posebnih fotoaparatih poznamo več različnih naprav, ki opravijo enako delo na različne načine. Nekatere naprave imajo dve 180-stopinjski širokokotni leči, ki sta usmerjeni v nasprotni smeri. Vsaka zajame polovico panorame in nato se posnetka s pomočjo programske opreme "sešijeta" skupaj. Pri tem postopku ni možnosti, da bi prišlo do napak v šivanju, saj vsak posnetek predstavlja točno polovico. Problem nastane, če želimo zajeti objekt, ki je neposredno v bližini naprave. V tem primeru lahko opazimo, da zaradi razmika med kamerami na končni fotografiji ni vidna celotna površina. Če pa je naprava postavljena v odprt prostor, teh težav ne bomo opazili [2].

Druga vrsta kamer/fotoaparatov pa je sestavljena iz več leč, ki zajemajo sliko (običajno so štiri). Te naprave so višjega cenovnega razreda in nam omogočajo veliko boljšo kakovost posnetkov, ker vsaka leča z isto ali celo večjo ločljivostjo zajame manjši kot okolice.

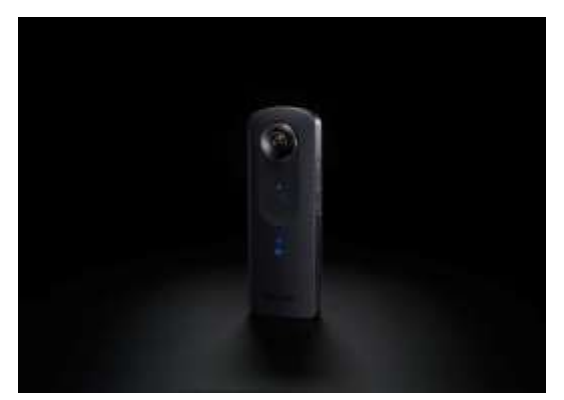

Slika 1. Fotoaparat Ricoh Theta S z dvema lečama, eno spredaj in eno zadaj<sup>1</sup>.

<span id="page-10-0"></span>Kot primer prve opisane tehnologije lahko omenimo Ricoh Theta S z dvema lečama (Slika 1), ki zajame posnetek z ločljivostjo 14.4 milijona slikovnih točk. Kot primer druge pa omenimo Insta360 pro 2 (Slika 2) s štirimi lečami, ki zajamejo skupaj 29,5 milijona slikovnih točk.

<sup>&</sup>lt;u>.</u> <sup>1</sup> Vir: https://theta360.com/en/about/theta/s.html, datum dostopa: 3. 7. 2019.

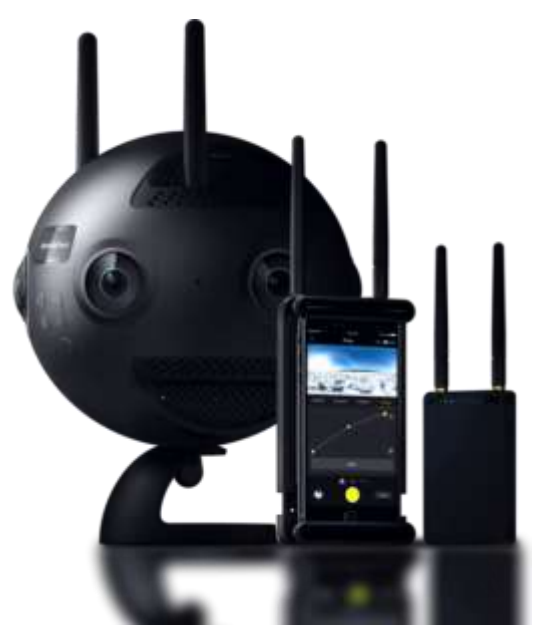

Slika 2. Fotoaparat Insta360 pro 2 s štirimi lečami na obodu krogle<sup>2</sup>.

#### <span id="page-11-1"></span><span id="page-11-0"></span>**2.1.2 Shranjevanje in prikazovanje 360-stopinjskih posnetkov**

Za shranjevanje 360-stopinjskih posnetkov se uporablja standarden JPEG format. Tudi, če uporabimo širokokotni objektiv, ki lahko zajame do 180 stopinj okolice, se zajeti podatki shranijo na enak način kot pri običajni fotografiji.

Popačeno sliko v JPEG formatu prikažemo s pomočjo geometrijskih projekcij. Najpogosteje uporabljene so pravokotna, sferična in ovalna projekcija. Med temo pa se največkrat uporablja pravokotna, ker je sestavljena iz samo 6 stranic oziroma slik in je računsko veliko manj zahtevna kot na primer sferična, ki jih ima lahko na stotine [3].

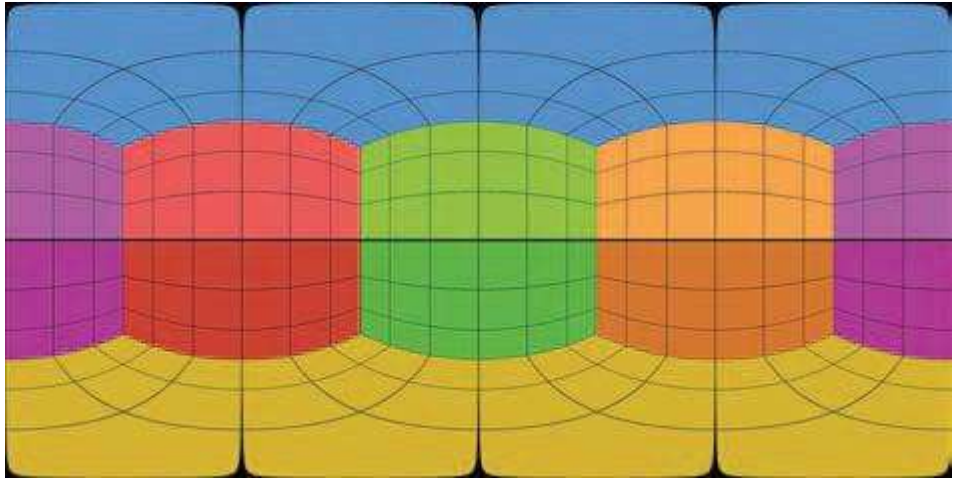

<span id="page-11-2"></span>Slika 3. Prikaz prostorskih površin v ovalni ekvidistančni projekciji<sup>3</sup>.

<sup>&</sup>lt;u>.</u> <sup>2</sup> Vir: https://www.insta360.com/product/insta360-pro2/, datum dostopa: 3. 7. 2019.

Panoramski posnetek prikažemo tako, da ga uporabimo kot teksturo na notranji strani nekega geometrijskega telesa, običajno je to kocka ali krogla. Pogoj je, da se projekcija in geometrijsko telo ujemata, na primer sferična projekcija in krogla ali pravokotna projekcija in kocka. V teoriji lahko uporabimo katerokoli projekcijo in katerokoli telo, vendar se moramo zavedati, da lahko nastanejo procesorsko zelo zahtevni izračuni. Pri sferični projekciji se velikost slikovnih točk »veča« tem bližje je spodnjemu ali zgornjemu robu. Ker projiciramo na okroglo telo, se celotna prva ali zadnja vrstica točk spremeni v eno samo piko, torej so vse točke v teh dveh vrsticah enake.

Kot primer poglejmo mobilno aplikacijo Google Street View, ki omogoča izdelavo in ogled 360-stopinjskih posnetkov. Za shranjevanje posnetkov na dvodimenzionalni ravni, to so vse datoteke s končnico JPEG ali PNG, uporablja cilindrično ekvidistančno projekcijo. Ta projekcija omogoča 360-stopinjski vodoravni pogled in 180-stopinjski navpični pogled. Kot rezultat dobimo fotografijo v razmerju 2:1. Fotografije cest, ulic, trgov, parkov, ki jih ponuja aplikacija na vpogled, so bile zajete z 8 kamerami z ločljivostjo 20 milijonov slikovnih točk, nameščenimi na avtomobilu, kolesu ali nahrbtniku [4].

Kot omenjeno nam Street View omogoča uvoz ali izdelavo lastnih 360-stopinjskih fotografij z metodo šivanja (angleško *stitching*). Aplikacija na mobilnem telefonu nas vodi, katere dele okolice moramo poslikati, da zagotovimo zadostno pokritost. Fotografije se med sabo delno pokrivajo. Kakovost izdelane panorame je močno odvisna od okolice. Če fotografiramo objekte, ki imajo veliko ponavljajočih vzorcev, na primer cestni asfalt in pločnik, ima lahko šivanje slik polno napak kot je to vidno na Sliki 4.

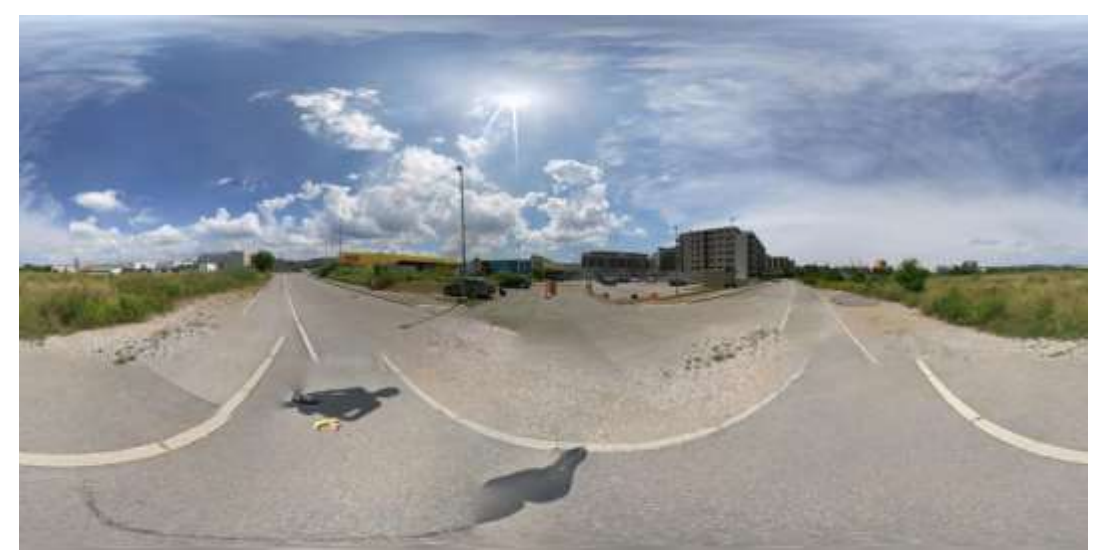

Slika 4. Primer slabega panoramskega posnetka, nastalega z uporabo metode šivanja.

<span id="page-12-0"></span>1

<sup>3</sup> Vir: https://www.proprofs.com/quiz-school/topic/equirectangular-projection, datum dostopa: 4. 7. 2019.

# <span id="page-13-0"></span>**2.2 Igrifikacija**

Igrifikacija ali angleško *gamification* je uporaba lastnosti in mehanizmov iger tam, kjer to ni običajno. Njen namen je zadržati uporabnika čim dlje časa pri uporabi aplikacije in mu hkrati omogočiti, da se pri tem zabava in nauči nekaj novega o okolici. Uporablja se torej za motiviranje ljudi, da dosežejo določen cilj ali pa da spremenijo obnašanje [5].

Glavni gradnik igrifikacije so igralni elementi. To so tisti elementi, ki so dodani neigralniškem kontekstu, da spominja na igro, vendar niso obvezni. Elementi so lahko zbiranje točk, lestvice najboljših "igralcev", značke ipd. Pri nekaterih, na primer prikaz napredka, moramo biti pazljivi, ali gre za element igrifikacije ali element zgolj informativne narave. Na primer prikaz odstotka prenesene datoteke je element informativne narave, prikaz, koliko skritih predmetov je igralec že našel in koliko jih še mora, pa je element igrifikacije.

Pri vnašanju elementov igrifikacije je potrebno izbrati pravilne igralne elemente saj ima vsak od njih drugačen vpliv. Izkaže se, da je izbira močno subjektivno obarvana in je močno odvisna od ciljne publike. Pri nepravilni izbiri se lahko zgodi, da imajo celo nasproten učinek od želenega. [12]

## <span id="page-13-1"></span>**2.3 Pregled obstoječih virtualnih sprehodov**

Priljubljen virtualni obisk je CNET-ova pametna hiša (Slika 5). Gre za stanovanjsko hišo, polno tako imenovanih pametnih naprav, od gospodinjskih aparatov, ventilatorjev, zaves do ključavnic na vratih. Vsaka od njih je označena kot zanimiva točka na panorami. Ko kliknemo nanjo, se poleg odpre polje z besedilom, kjer sta napisana ime in proizvajalec naprave. Po hiši se sprehajamo s klikanjem po točkah, označenih na tleh. Prehod med njimi da obiskovalcu občutek korakanja od ene do druge točke. Tako prepričljiv učinek je težko doseči samo s panoramskimi posnetki, zato je bilo tukaj uporabljeno orodje MatterPort. To je orodje, ki iz 360-stopinjskih posnetkov izdela tridimenzionalni model prostora. Na njem lahko označimo zanimive točke ter k vsaki dodamo besedilo [9, 10, 11].

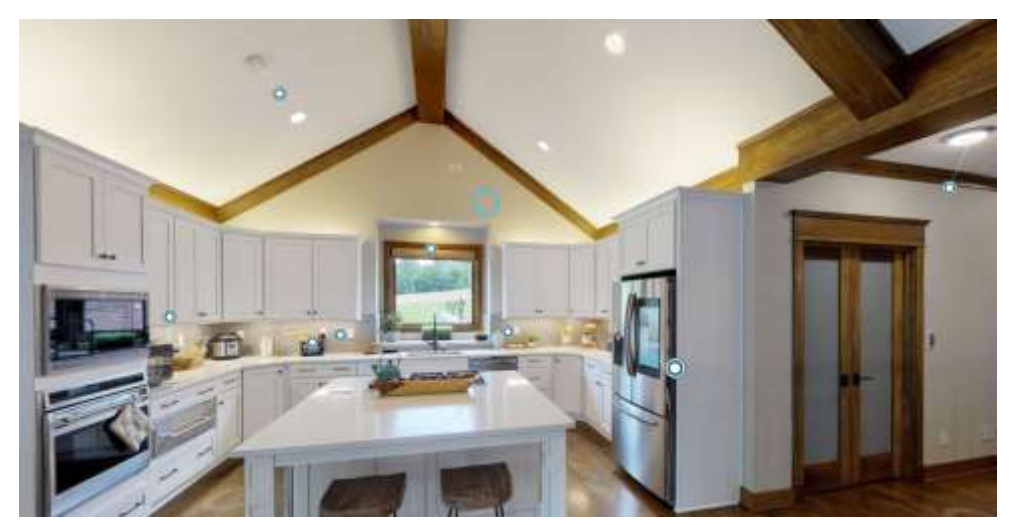

Slika 5. Virtualni obisk CNET-ove pametne hiše<sup>4</sup>.

<span id="page-14-0"></span>Še en zanimiv virtualni sprehod je Night Walk, ki obiskovalca popelje po ulicah francoskega mesta Marseille (Slika 6). Sprehod izgleda podobno kot Street View. Pogled lahko usmerjamo z miško oziroma prstom na mobilnih napravah, pa tudi z giroskopom. Sestavljen je iz številnih 360-stopinjskih posnetkov, na katerih so označene zanimive točke, ki največkrat vsebujejo eno ali več slik ali pa videoposnetek. Nekatere od njih vsebujejo vprašanje, ki je povezano z mestom. V zgornjem levem kotu je prikazano število zanimivih točk, ki smo si jih že ogledati. To je element igrifikacije, ki uporabniku predstavlja izziv. Ves čas nas spremljajo zvočni posnetki, ki so tako ali drugače povezani s trenutno panoramo. V virtualni sprehod so vključene tudi druge Googlove aplikacije, kot so Maps, ki uporabniku prikazujejo, kje v mestu se nahaja ter katere dele mesta si lahko ogleda, Google Knowledge Graph, Google Places itd [8, 13].

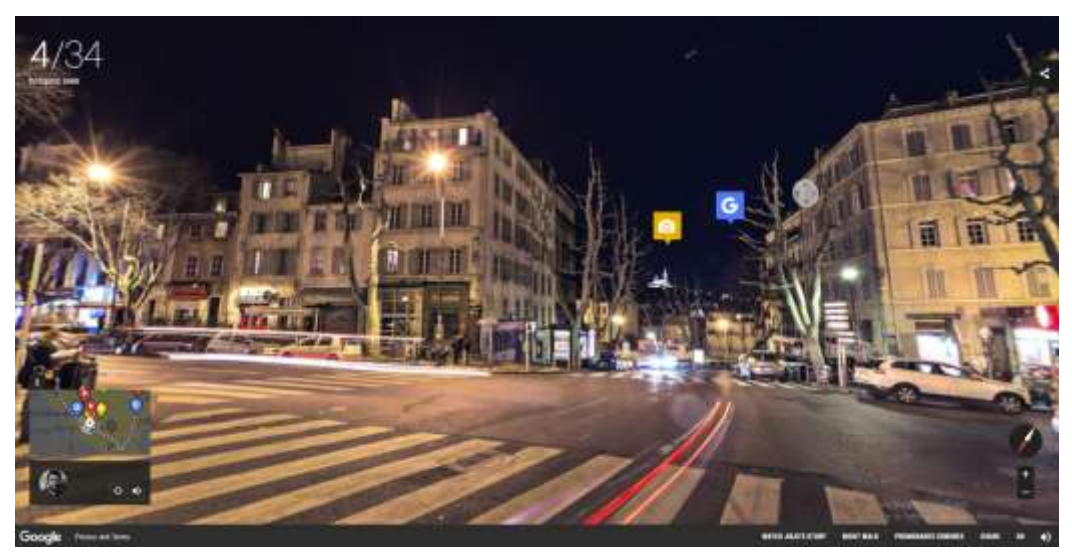

Slika 6. Virtualni obisk Night Walk in Marseille<sup>5</sup>.

<span id="page-14-1"></span><sup>&</sup>lt;u>.</u> <sup>4</sup> Vir: https://www.cnet.com/smart-home/house/, datum dostopa: 6. 8. 2019.

Aplikacija CŠOD Misija je virtualni sprehod, ki zahteva tudi fizično prisotnost uporabnika. Sestavlja jo veliko število učnih ali pohodniških poti, na katerih so označene zanimive geografske lokacije. Ko je uporabnik v bližini katere izmed njih, se lahko označi na lokacijo. Takrat mu aplikacija ponudi izziv v obliki vprašanja. Pravilen odgovor je mogoče prebrati v opisu lokacije ali poiskati nekje v bližini točke. Aplikacija CŠOD Misija uporablja igrifikacijo, in sicer za vsak pravilen odgovor uporabnik prejme določeno število točk. Ko jih zbere dovolj, pridobi značko, ki pomeni, da je dovolj uspešno opravil virtualni obisk. V primeru napačnega odgovora uporabnika doleti kazen v obliki negativnih točk. V času obiska aplikacija ves čas opominja uporabnika, koliko točk še potrebuje, da doseže cilj. S tem mu daje motivacijo za nadaljevanje. Če se je uporabnik registriral, lahko njegovo uspešnost vidijo tudi drugi.

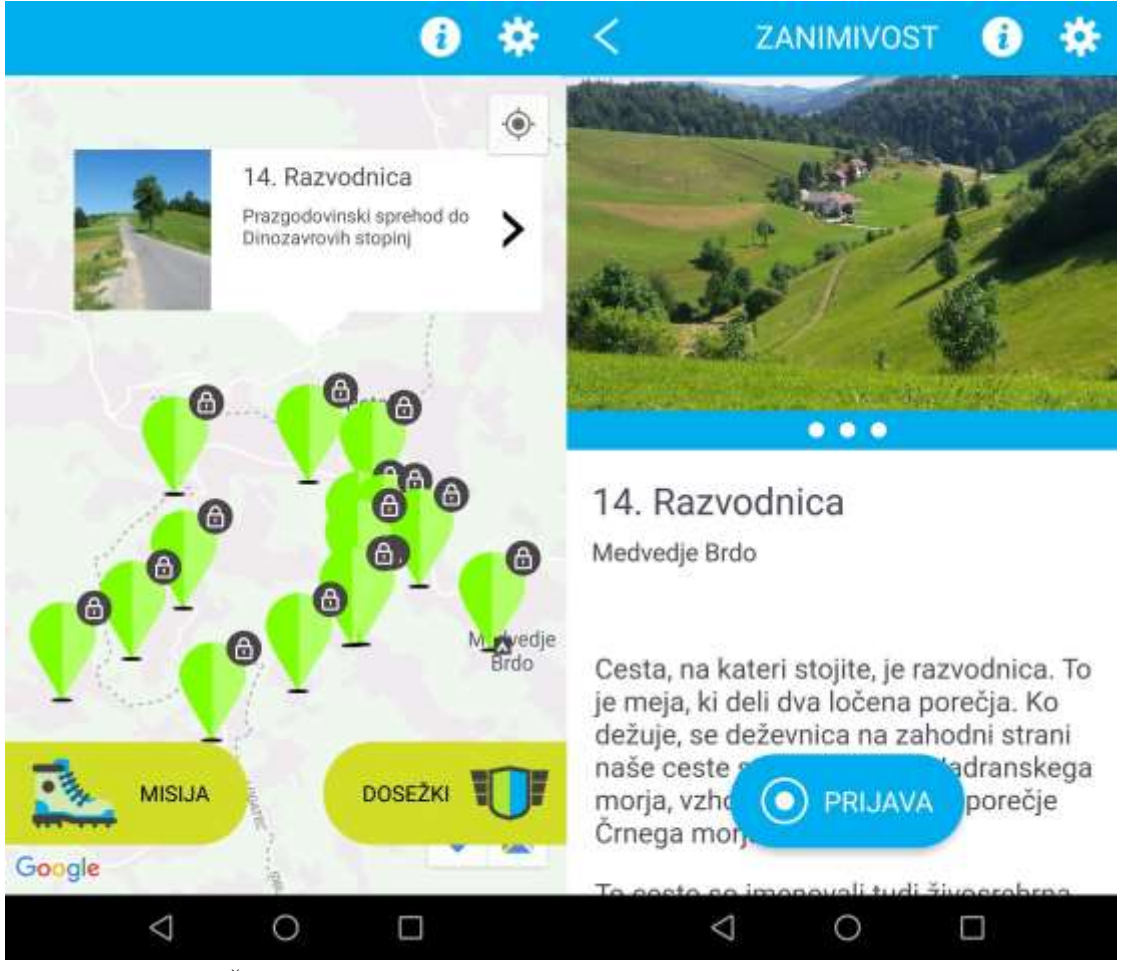

<span id="page-15-0"></span>Slika 7. Aplikacija CŠOD Misija<sup>6</sup>.

1

Virtualni sprehod po Celjski koči vodi obiskovalca skozi hotel, wellness, barske prostore, teraso, tudi po smučišču, ob progi za bobkart ter po adrenalinskem parku. Elementov

<sup>5</sup> Vir: https://promenadenocturne.withgoogle.com/en/home, datum dostopa: 3. 7. 2019.

<sup>6</sup> Vir: Aplikacija CŠOD Misija za android pametne telefone, datum dostopa: 5. 8. 2019.

igrifikacije nima dodanih. Na vsakem 360-stopinjskem posnetku so označene zgolj lokacije, kamor se lahko uporabnik "sprehodi". Izbere jih s klikom, lahko pa si jih ogleda tudi v vrstnem redu s kliki na gumbe ob zgornjem robu. Gre za preprost virtualni obisk, ki uporabniku da možnost ogleda Celjske koče. Podpira ogled v celozaslonskem načinu, ne podpira pa usmerjanja pogleda z giroskopom ali načina za uporabo z naglavnim prikazovalnikom.

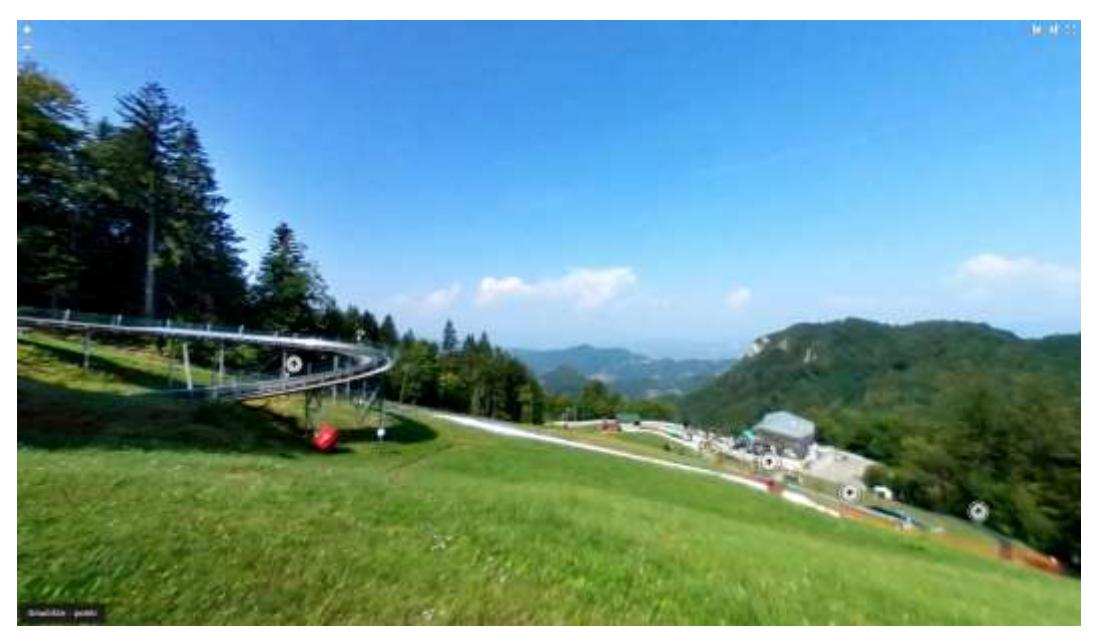

Slika 8. Virtualni obisk Celjske koče<sup>7</sup>.

# <span id="page-16-2"></span><span id="page-16-0"></span>**3 NAČRTOVANJE IN ZAHTEVE SISTEMA**

V tem poglavju bomo najprej opisali funkcijske in sistemske zahteve sistema. V nadaljevanju bomo pregledali v kolikšni meri obstoječa orodja pokrivajo te zahteve. V zadnjem delu bomo predstavili podatkovno strukturo in načrt izdelave virtualnega obiska.

### <span id="page-16-1"></span>**3.1 Splošne funkcijske zahteve**

Pri virtualnem obisku smo želeli obisk narediti kar se da nezahteven za uporabnika. V ta namen smo sestavili seznam funkcionalnih zahtev, ki so podane v nadaljevanju:

- Enostaven dostop do virtualnega sprehoda (brez nameščanja dodatne programske opreme na uporabnikovo napravo, na primer preko spletnega brskalnika).
- Dostop iz vseh najpogosteje uporabljenih platform: Windows, OS X oziroma macOS, Linux, Android, iOS, Windows Phone (na primer prek spletnega vmesnika).

<sup>&</sup>lt;u>.</u> <sup>7</sup> Vir: http://celjska-koca.si/virtualni-sprehod/, datum dostopa: 5.8.2019.

- Prilagodljivost za različne velikosti zaslonov, tudi za mobilne naprave (tablični računalniki in pametni telefoni).
- Prikaz interaktivnega zemljevida lokacij posameznih točk na učni poti.
- Možnost "sprehoda" z izbiro posamezne točke na zemljevidu ali pa zaporedno od prve do zadnje kot bi jih obiskali v realnem svetu.
- Prikaz in interakcija s 360-stopinjskimi posnetki za posamezno točko z zemljevida.
	- o Omogočanje usmerjanja pogleda uporabnika v 360-stopinjskem posnetku z giroskopom, kjer je to mogoče.
	- o Označevanje zanimivih delov na posnetku in dodajanje opisa, slik ali video posnetkov v 360-stopinjski posnetek.
- Prikazovanje vprašanja in možnih odgovorov, povezanih s trenutno lokacijo, odgovarjanje in beleženje odgovorov kot element igrifikacije:
	- o Pri vsaki lokaciji na učni poti je na voljo vprašanje. Pravilen odgovor se skriva na točkah z besedilom na 360-stopinjskem posnetku. Uporabnik ima na voljo tri možnosti, od katerih je vedno pravilna le ena. S klikom na enega izmed odgovorov se prikaže pojavno okno z razlago. Ne glede na rezultat ima uporabnik možnost nadaljevati na naslednjo lokacijo.
- Zbiranje nagradnih značk kot element igrifikacije:
	- o Uporabnik bo z odgovarjanjem na vprašanja, povezana z lokacijo na učni poti, zbiral nagradne značke. Če uporabnik pravilno odgovori na vprašanje, si pridobi značko, ki si jo lahko odpre v večji velikosti. Če uporabnik klikne na značko, ki je še ni pridobil, se mu pojavi opozorilo, ki ga vljudno povabi k odgovarjanju. Da bi obisk uporabniku predstavljal izziv, bo lahko na vsako vprašanje odgovoril le enkrat. Če se zmoti, mora obisk začeti ponovno, da bi zbral vse značke.

### <span id="page-17-0"></span>**3.2 Sistemske zahteve**

Glede na funkcionalne zahteve smo sestavili seznam sistemskih zahtev. Iz uporabnikovega zornega kota ali odjemalca v relaciji strežnik-odjemalec je to lahko:

- osebni, prenosni računalnik ali pametni mobilni telefon,
- dostop to Interneta,
- spletni brskalnik.

Ker so 360-stopinjski posnetki le običajne slike z visoko ločljivostjo, sistemske zahteve ne zahtevajo zmogljive procesorske moči in so primerne tudi za pametne mobilne telefone, kar nam omogoča preprost dostop do virtualnega obiska. Probleme lahko povzroči počasna internetna povezava, saj vpliva na hitrost delovanja spletne aplikacije. Posledično se lahko poslabša uporabniška izkušnja in predčasen odhod uporabnikov. Zato bomo pri implementaciji veliko pozornosti posvetili optimizaciji delovanja.

Ker smo se glede na funkcionalne zahteve odločili za spletno aplikacijo in s tem omogočili karseda preprost obisk (uporabniki imajo v veliki večini že nameščen brskalnik in povezavo z internetom), bomo na strežniški strani potrebovali spletni strežnik. Za slednjega lahko uporabimo Apache ali Nginx spletni strežnik, ki bo poskrbel za dostavljanje datotek, kot so HTML dokumenti z vsebino, JavaScript koda, ki je namenjena interakciji in dinamičnemu delovanju spletnih strani, CSS oblikovni slogi za oblikovanje vsebine in slikovno gradivo.

# <span id="page-18-0"></span>**3.3 Pregled obstoječih orodij z upoštevanjem funkcijskih in sistemskih zahtev**

Kot omenjeno v prejšnjem poglavju, obstaja že nekaj orodij, ki omogočajo izdelovanje virtualnih obiskov. Za primerjavo funkcionalnosti smo izbrali tri: Google Poly, Paneek.net in CloudPano. Povzetek primerjave je na voljo v Preglednici 1.

| Zahteve               | Google Poly           | Paneek.net                                | CloudPano                                   |
|-----------------------|-----------------------|-------------------------------------------|---------------------------------------------|
| Integracija v spletno | Prek iframe elementa, | Prek iframe elementa,                     | Prek iframe elementa,                       |
| stran                 | levo zgoraj ostane    | v brezplačni različici                    | brez oznak podjetja na                      |
|                       | Poly logotip.         | prikazuje reklamna<br>sporočila, v desnem | panorami, sporočilo za<br>nadgradnjo na pro |
|                       |                       | kotu napis: "powered                      | različico.                                  |
|                       |                       | by Paneek.net", desno                     |                                             |
|                       |                       | dodatne ikone, prikaz                     |                                             |
|                       |                       | ne ravno lično                            |                                             |
|                       |                       | izdelanega<br>pozdravnega sporočila.      |                                             |
|                       |                       |                                           |                                             |
| Dodajanje zanimivih   | Da, označena z "i"    | Da, različne ikone za                     | Da, omejen izbor ikon.                      |
| lokacij na panoramski | ikono.                | različne tipe lokacij,                    |                                             |
| posnetek              |                       | podpira tudi lastne<br>ikone.             |                                             |
|                       |                       |                                           |                                             |
| Dodajanje besedila in | Da, poleg slik in     | Da, podpira: sliko,                       | Lahko dodamo                                |
| slike zanimivim       | besedila podpira tudi | video, zvok, besedilo                     | besedilo, ne pa slik.                       |
| lokacijam             | zvočne posnetke.      | (neomejeno število                        | Možno je vstaviti tudi                      |
|                       |                       | znakov), URL<br>povezave, povezave na     | svojo html kodo.                            |
|                       |                       | Facebook in Twitter,                      |                                             |
|                       |                       | katalog izdelkov,                         |                                             |
|                       |                       | rezultate iskalnikov,                     |                                             |
|                       |                       | dodajanje svoje html                      |                                             |
|                       |                       | kode itd.                                 |                                             |

<span id="page-18-1"></span>Preglednica 1. Primerjava že obstoječih orodij za izdelavo virtualnih obiskov.

| Usmerjanje pogleda na<br>panoramskem<br>posnetku          | Da, z miško ali<br>prstom, podpora za<br>giroskop, ni podpore<br>za naglavni<br>prikazovalnik. | Da, z miško ali prstom,<br>ni podpore za<br>giroskop, ni podpore<br>za naglavni<br>prikazovalnik. | Da, z miško ali<br>prstom, podpora za<br>giroskop in naglavni<br>prikazovalnik. |
|-----------------------------------------------------------|------------------------------------------------------------------------------------------------|---------------------------------------------------------------------------------------------------|---------------------------------------------------------------------------------|
| Celozaslonski način                                       | Ne.                                                                                            | Ne.                                                                                               | Da, tudi VR.                                                                    |
| Hitrost nalaganja<br>panorame pri<br>spreminjanju pogleda | Hitro, uporabniku<br>neopazno.                                                                 | Počasno, uporabnik<br>opazi črna območja,<br>kjer se slika ne naloži<br>dovolj hitro.             | Hitro, uporabniku<br>neopazno.                                                  |
| Omejitve pri<br>panoramah                                 | Ni omejitev, testirano<br>s panoramo velikosti<br>10240x5120 in<br>10.1MB.                     | Omejeno na resolucijo<br>4096x2048, manjše kot<br>10MB, razmerje<br>stranic 2:1.                  | Ni omejitev, testirano<br>s panoramo velikosti<br>10240x5120 in<br>10.1MB.      |
| Približevanje<br>(zumiranje)                              | Ne.                                                                                            | Ne.                                                                                               | Da.                                                                             |

*Nadaljevanje Preglednice 1.*

Vsa tri orodja v določeni meri zadovoljijo funkcijske in sistemske zahteve. Vendar so med njimi vseeno opazne razlike. Google Poly je najmanj vsiljiv z oglaševanjem orodja (prikazovanje logotipa na panoramskem posnetku). Pri preostalih dveh se oglaševanje pojavi vsakokrat, ko se prikaže panorama. Pri Paneek.net so celo vključili komercialni oglasni prostor. Google Poly podpira najmanj različnih tipov za označevanje zanimivih točk. Vendar še vedno dovolj, da ustreza funkcijskim zahtevam. Vsa 3 orodja podpirajo vgradnjo panorame prek iframe html elementa. Iframe, je HTML značka, ki omogoča dodajanje vsebine na spletno stran iz druge spletne strani. Pri kakovosti posnetkov sta v veliki prednosti Google Poly ter CloudPano, ker nimata omejitve ne pri ločljivosti in ne pri velikosti posnetkov. Zanimivo je tudi, da Paneek kljub slabši ločljivosti posnetkov zaostaja tudi v hitrosti nalaganja, kar se pri usmerjanju pogleda opazi na robovih vidnega polja manjkajočih delov panorame, ki so zapolnjeni s črno barvo. Vsa tri orodja podpirajo osnovno usmerjanje pogleda, to je z miško ali s prstom, Google Poly podpira tudi giroskop, če je ta na voljo, CloudPano pa poleg vsega prej naštetega podpira tudi pogled v načinu virtualne resničnosti (virtual reality), tj. z naglavnim prikazovalnikom v vdelanem iframe elementu. Google Poly podpira ta način samo, če panoramski posnetek odpremo na njihovi spletni strani.

Iz ugotovitev smo sklenili, da bomo pri izdelavi virtualnega obiska uporabili orodje Google Poly, ker ustreza vsem funkcijskim in sistemskim zahtevam, podpira visoko ločljivost posnetkov in ima prijazen ter razumljiv uporabniški vmesnik.

#### <span id="page-20-0"></span>**3.4 Načrtovanje virtualnega obiska učne poti**

V virtualni obisk smo se odločili vključiti geografske lokacije, ki imajo ali izobraževalno vrednost, ali tam stoji zanimiv oziroma prepoznaven objekt, ali pa lokacija predstavlja naravo, ki obdaja učno pot. Izkazalo se je, da je takih točk 8.

Vsaka od točk ima podobne lastnosti, kot so na primer 360-stopinjska panorama, vprašanje, možni odgovori, pravilni odgovor, … Podatke, bi lahko shranili v podatkovno bazo, vendar smo se zaradi majhne količine in ne spreminjanja podatkov odločili, da podatke shranimo v »JavaScript Object Notation« (v nadaljevanju JSON) formatu ki je namenjen prenosu podatkov in je *de-facto* standard v čelnem delu (ang. front-end) kot tudi v zalednem delu (ang. back-end) sistema. Struktura podatkov je sledeča:

> *scene\_num: Integer, scene\_location: [Integer, Integer], name: String, scene\_questions: String, answers: [String, String,S tring], right\_answer: Integer, image\_360\_src: URL, answered: boolean, mapImage: Path, model: URL*

*}*

*{*

Pri čemer:

- Scene number: predstavlja zaporedno številko lokacije.
- Scene location: je polje koordinat lokacije glede na točke v sliki zemljevida, ki predstavlja shemo učne poti.
- Name: predstavlja ime lokacije.
- Scene question: je vprašanje, na katerega mora uporabnik odgovoriti.
- Answers: je polje s tremi elementi, nizi, ki predstavljajo možne odgovore.
- Right anwser: je zaporedna številka pravilnega odgovora v polju »answers«.
- Image\_360\_src: predstavlja spletno povezavo (URL) do panoramskega posnetka, shranjenega v Google Poly.
- MapImage: je povezava do slike zemljevida z označeno točko.
- Model: je povezava do 3D modela.

Podatka *model* in *image\_360\_src* smo shranili kot spletno povezavo, zato ker orodji, ki smo ju uporabili za prikazovanje 3D modela kot tudi 360-stopinjske panorame, nudita gostovanje in vgradnjo ogleda v spletno stran.

Tako strukturirani podatki omogočajo enostaven dostop, kjerkoli v spletni aplikaciji. V primeru, da želimo v prihodnosti razširiti virtualni obisk, lahko z zelo majhnim posegom v programsko kodo dodamo novo lokacijo. Drži, da bi z uporabo podatkovne baze povsem ločili podatke od programske logike, vendar pa bi se znatno povečal čas nalaganja spletne strani zaradi klicev do podatkovne baze. Dodaten razlog, zakaj se nismo odločili za uporabo le-te, je tudi enostavno prenašanje virtualnega obiska med spletnimi strežniki in delovanje brez internetne povezave. Podatkovna baza dodatno poveča kompleksnost vzdrževanja spletne aplikacije.

Za motiviranje uporabnikov smo izbrali igrifikacijski element zbiranja značk. Za opravljeno delo, pri virtualnem obisku je to pravilni odgovor na vprašanje, bo uporabnik prejel značko v obliki ilustracije kapljice, maskote Škocjanskih jam. S tem želimo uporabniki spodbuditi, da nadaljuje ogled in zbere vse značke.

Da bi učno pot predstavili na čimbolj naraven način, uporabnik obiskuje lokacije v vrstnem redu. Virtualni obisk smo želeli uporabiti tudi kot promocijo poti, zato lahko obiskovalci spletne aplikacije preskakujejo točke. Dobijo vpogled v potek in zahtevnost poti, da se lahko odločijo ali je primerna za obisk ali ne.

### <span id="page-21-0"></span>**4 IZDELAVA VIRTUALNEGA OBISKA**

V tem poglavju bomo predstavili potek izdelave virtualnega obiska. Najprej bomo predstavili izgled spletne aplikacije za namizne računalnike kot tudi za mobilne naprave. Nadaljevali bomo z izbiro in opisom spletnih tehnologij, ki temeljijo na zahtevah opisanih v prejšnjem poglavju. Nato bomo opisali potek izdelave 360-stopinjskih posnetkov ter način dodajanja dodatnih vsebin in opisov na posnetek. Sledi opis poteka uporabe virtualnega obiska in interakcije med uporabnikom ter spletno aplikacijo. Zaključili bomo z optimizacijskimi ukrepi, ki smo jih uporabili, da bi izboljšali delovanje ter skrajšali čas nalaganja, prav tako bomo opisali nepričakovane težave, na katere smo naleteli med izdelavo, ter rešitve.

#### <span id="page-21-1"></span>**4.1 Načrtovanje izgleda in postavitve**

Pri postavitvi smo se odločili, da spletno aplikacijo razdelimo na 2 dela: zgornji, ki se deli še na 3 enote (Slika 9). Na levi je slika zemljevida učne poti Škocjan, na kateri so tudi označene geografske točke virtualnega obiska. Na sredini je prostor za vprašanje ter možne odgovore, desno pa so v 2 enaka stolpca po vrsti razvrščene nagradne značke. Celoten spodnji del zaseda interaktivna panoramska slika.

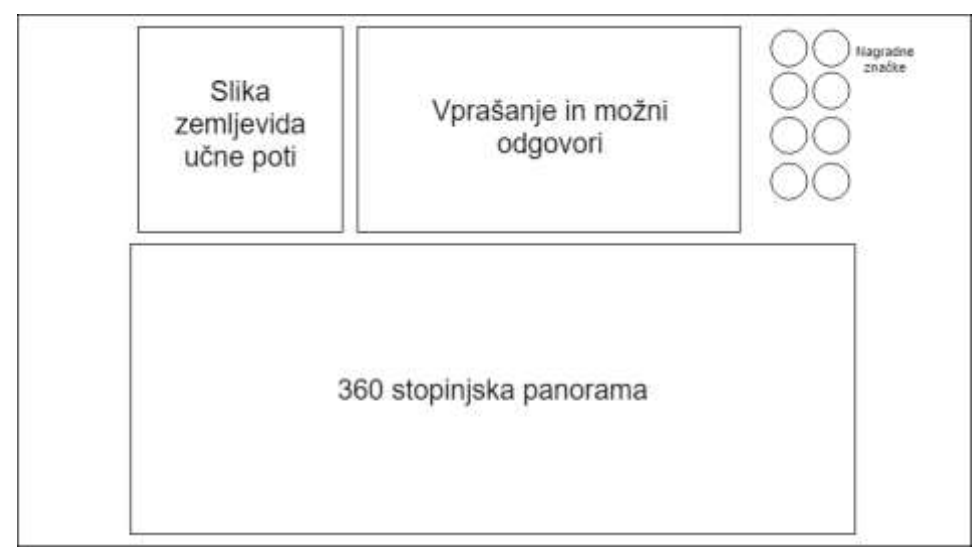

<span id="page-22-0"></span>Slika 9. Skica izgleda virtualnega obiska za osebne računalnike.

Pri različici za mobilne naprave so elementi postavljeni en za drugim v navpičnem vrstnem redu (Slika 10). Na vrhu je slika zemljevida učne poti Škocjan, nato sledi polje z vprašanjem in možnimi odgovori, za njimi so nagradne značke in na koncu še 360 stopinjska panoramska slika v navpičnem pogledu. Taka postavitev ni idealna za ogled virtualnega obiska učne poti, vendar se je vseeno izkazala za najboljšo pri testiranju z uporabniki na mobilnih napravah.

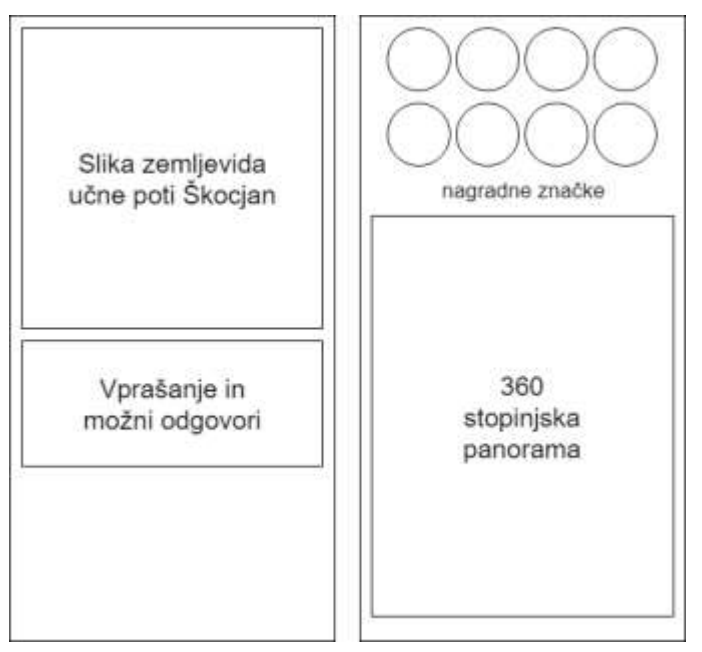

<span id="page-22-1"></span>Slika 10. Skica izgleda virtualnega obiska za mobilne naprave (levo-zgornji del, desno-spodnji del).

## <span id="page-23-0"></span>**4.2 Izbira tehnologije**

Ker zahteve narekujejo, da mora biti dostop do virtualnega obiska enostaven, brez nameščanja dodatne programske opreme in mora biti podprt na vseh najpogosteje uporabljenih obstoječih platformah, smo se odločili, da bomo virtualni obisk izdelali kot spletno aplikacijo napisano v HTML, CSS in JavaScript. Te tehnologije podpirajo vsi moderni spletni brskalniki.

HTML ali Hyper Text Markup Language je označevalni jezik, ki definira strukturo elementov spletnih strani ali aplikacij in ga enolično razumejo vsi brskalniki.

CSS ali Cascading style sheets pove, kako se morajo HTML značke prikazati. Določamo lahko barvo, obliko, velikost, postavitev in odziv elementov na dogodke.

JavaScript je programski jezik, ki doda interaktivnost spletni strani ali aplikaciji. Uporabili smo ga za posodabljanje elementov v virtualnem obisku za preverjanje pravilnosti uporabnikovih odgovorov, za zaklepanje in odklepanje nagradnih značk in druge interaktivne elemente.

### <span id="page-23-1"></span>**4.3 Izdelava 360-stopinjskih posnetkov**

Za 360-stopinjske posnetke smo uporabili fotoaparat Ricoh Theta S. Posnetki imajo ločljivost 5376 x 2688 slikovnih točk (Slika 11). Naredili smo 75 posnetkov po celotni učni poti in izbrali 8 najkakovostnejših ter najzanimivejših, ki smo jih nato še dodatno obdelali s programom za obdelavo slik. Posnetke smo nato uvozili v orodje Google Poly, jih uredili po zaporedju, na njih označili zanimive točke, dodali besedila in dodatne fotografije. V podatkovno strukturo virtualnega obiska smo shranili spletno povezavo do vsakega posnetka.

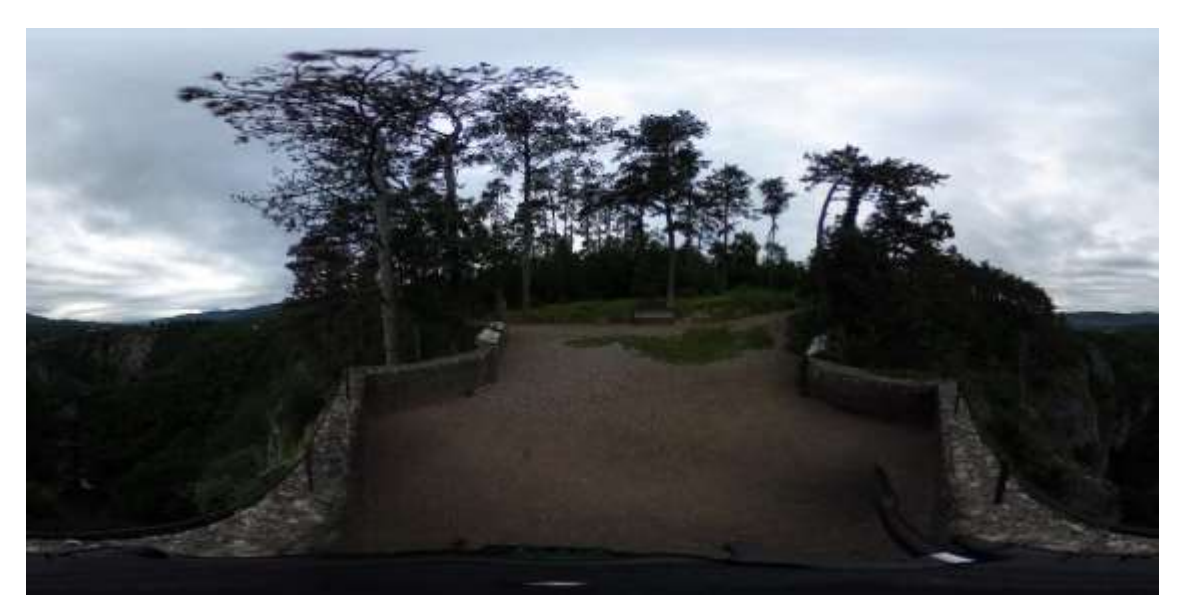

Slika 11. Primer neobdelane panoramske fotografije.

#### <span id="page-24-1"></span><span id="page-24-0"></span>**4.4 Potek izvajanja aplikacije**

Uporabnik začne svoj virtualni obisk na prvi točki (Slika 12). Če se odloči in odgovori na zastavljeno vprašanje, se njegov odgovor preveri. V primeru, da je njegov odgovor pravilen, se odklene nagradna značka, na katero lahko uporabnik klikne in si jo ogleda, hkrati pa se odpre okno, ki ga obvesti o uspešnosti in povabi, da obisk nadaljuje. Če pa je njegov odgovor nepravilen, se pri nagradni znački pojavi rdeč X in odpre se okno s pravilnim odgovorom ter povabilom za nadaljevanje. V kolikor želi uporabnik nadaljevati obisk, se naloži naslednja panorama in novo vprašanje povezano z le-to. Uporabnik lahko na zemljevidu izbere tudi poljubno lokacijo in tako ne obišče virtualne poti v zaporedju. Ko uporabnik odgovori na vprašanje pri zadnji lokaciji, se odpre novo okno, ki uporabnika obvesti, da je prispel na konec in ga povabi, da si s klikom na lokacijo na zemljevidu še enkrat pogleda 360-stopinjske posnetke. Podatke o vsaki lokaciji smo shranili v formatu, opisanem v poglavju 2.4 Načrtovanje učne poti.

Znotraj aplikacije smo deklarirali globalno spremenljivko *currentScene*, ki shrani vse podatke o lokaciji, na kateri se uporabnik trenutno nahaja. Ko uporabnik odgovori na vprašanje, se sproži funkcija *submit*, ki onemogoči ponovno odgovarjanje na isto vprašanje, poišče kateri odgovor je uporabnik označil in ga primerja s pravilnim odgovorom iz podatkovne strukture. V primeru, da se vrednosti ujemata, se izvede correntAnswer funkcija, ki odklene nagradno značko, povezano s trenutno lokacijo in njenim vprašanjem. V nasprotnem primeru se izvede funkcija *incorrectAnswer*, ki na značko doda X. Obe funkciji kot parameter prejmeta zaporedno številko lokacije, ki jo uporabimo za iskanje prave značke. V obeh primerih se prikaže tudi pojavno okno *nextSceneModal* ali *wrongSceneModal*.

Ko uporabnik klikne na gumb za nadaljevanje, se zamenja kontekst spletne aplikacije. Pokliče se funkcija *nextScene*, ki naprej zapre vsa pojavna okna, preveri, ali je trenutna lokacija zadnja, poveča zaporedno številko lokacije in zamenja vrednost globalne spremenljivke *currentScene* ter pokliče *setContext* funkcijo. Ta funkcija iz *currentScene* prebere povezavo do slike zemljevida in povezavo do 360-stopinjske panorame ter ju zamenja. Posodobi tudi vprašanje in možne odgovore.

Ker Google Poly ne omogoča celozaslonskega ogleda panorame, smo za to poskrbeli sami. Čez panoramo smo narisali gumb z napisom »Full screen«. Po kliku nanj se odpre pojavno okno s 360-stopinjsko sliko čez cel zaslon. V celozaslonskem načinu je v zgornjem desnem kotu gumb z napisom »X«, s klikom na katerega preidemo iz celozaslonskega načina v navaden način.

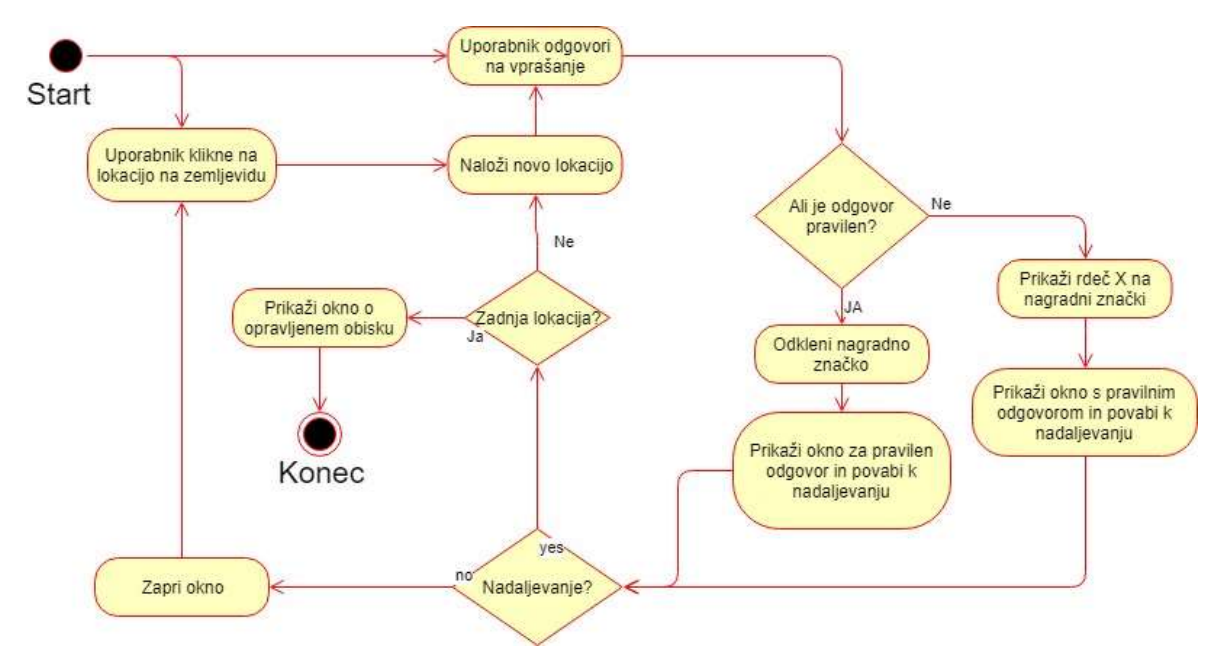

<span id="page-25-1"></span>Slika 12. Diagram življenjskega cikla spletne aplikacije.

### <span id="page-25-0"></span>**5 REZULTATI IN RAZPRAVA**

V sklopu zaključne naloge smo izdelali virtualni obisk učne poti regijskega parka Škocjanske jame z uporabo 360-stopinjskih posnetkov. V levem zgornjem kotu je prikazana shema učne poti Škocjan. Na njej so z rdečimi oznakami označene lokacije opremljene z 360-stopinjskim posnetkom. Modra oznaka ponazarja trenutno lokacijo uporabnika. S klikom na katerokoli oznako uporabnik krene iz začrtane poti in lahko prosto potuje po virtualnem sprehodu. Desno od sheme je prikazano vprašanje, ki je postavljeno tako, da lahko odgovore najdeš na informativnih točkah na panorami. Ne glede na pravilnost odgovora spletna aplikacija obiskovalca popelje na naslednjo točko. S pravilnim odgovor si lahko uporabnik prisluži značke, ki so locirane v desnem zgornjem

kotu. Če značko prekriva sivo polje pomeni, da uporabnik, še ni odgovoril na vprašanje. Če je ob znački majhen rdeč križec, je uporabnik odgovoril napačno. V kolikor je bil odgovor pravilen, si uporabnik lahko ogleda značko v večji velikosti z klikom nanjo. V spodnjem delu spletne aplikacije se nahaja panoramski posnetek s katerim lahko uporabnik interaktira.

<span id="page-26-0"></span>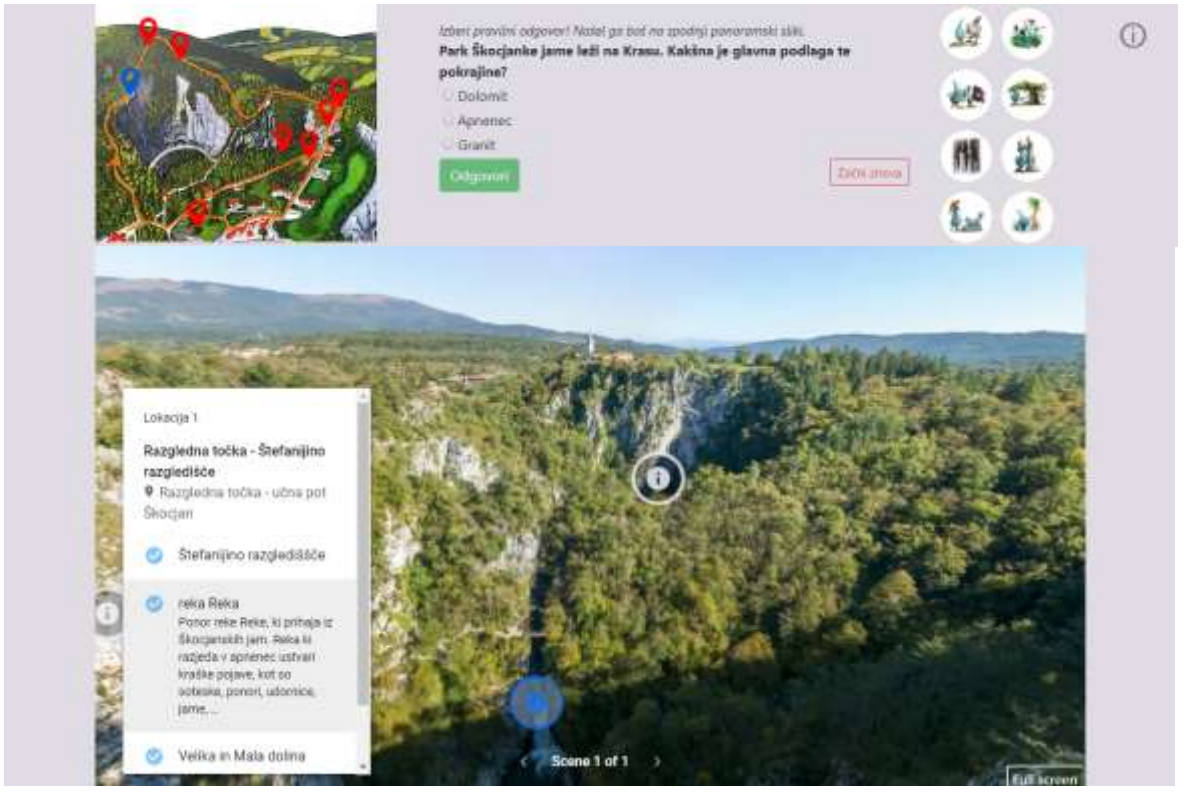

Slika 13. Trenutni izgled spletne aplikacije.

Jesenko T. Igrifikacija virtualnega obiska učne poti Škocjan z uporabo 360-stopinjskih posnetkov. Univerza na Primorskem, Fakulteta za matematiko, naravoslovje in informacijske tehnologije, 2019 20

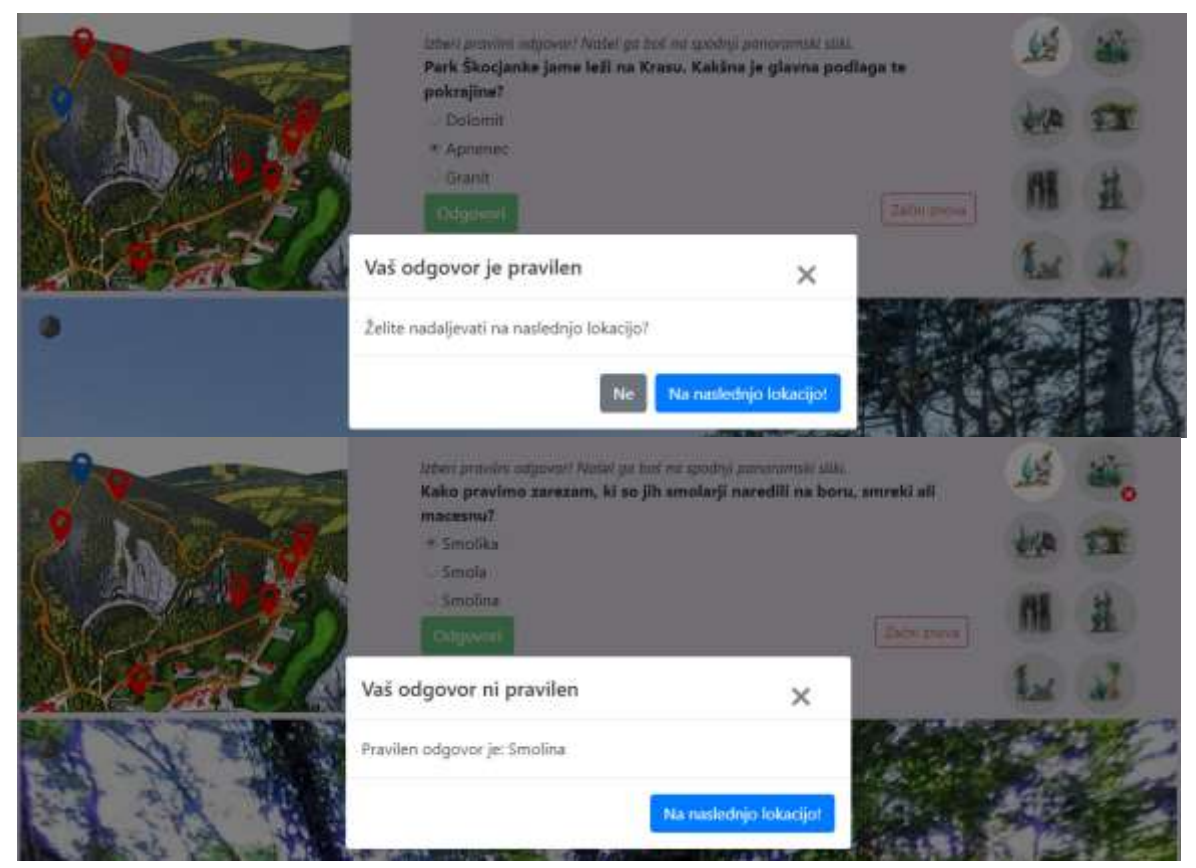

Slika 14. Okence, ki se prikaže ob pravilnem (zgoraj) in nepravilnem odgovoru (spodaj). Vidimo tudi, da se je prva značka svetleje obarvala, kar pomeni, da smo s pravilnim odgovorom pridobili eno značko, nanjo lahko kliknemo in si jo ogledamo. Pri nepravilnem odgovoru je podan pravilen odgovor. Pri znački je prikazan križec, kar pomeni, da si značke ne moremo ogledati.

## <span id="page-27-1"></span><span id="page-27-0"></span>**5.1 Analiza hitrosti nalaganja in optimizacija**

Med samim izdelovanjem spletne aplikacije smo naleteli na nekaj nepričakovanih težav, ki so opisane v nadaljevanju. Ravno tako smo opazili težave pri postavitvi elementov vmesnika pri uporabi na mobilnih napravah. Ko smo zaključili z izdelavo virtualnega obiska, smo ugotovili, da velikost vseh slik presega 10 MB in da povprečen čas nalaganja spletne strani presega 6 sekund, kar je bilo glede na zahteve nesprejemljivo in bi lahko negativno vplivalo na uporabniško izkušnjo. Naprej smo začeli z optimizacijo vsega slikovnega gradiva. Brskalnik lahko prikaže sliko v poljubni velikosti, vendar jo mora prenesti v prvotni velikosti. Prvotno velikost zemljevida smo zmanjšali iz 1000 x 637 točk na 800 x 516 točk, kar je zmanjšalo velikost slik za skoraj 40 %. Kasneje smo s preverjanjem ugotovili, da se zemljevid lahko prikaže v največji velikosti 323 x 270 točk, zato smo slike zemljevida še dodatno skrčili.

Nagradne značke si lahko uporabnik ogleda v celozaslonskem načinu, v katerem smo uporabili višjo ločljivost, in sicer 1000 x 1000 slikovnih točk. Na osnovnem vmesniku (Slika 9) pa so prikazane v velikosti 65 x 65 točk. Iz izvornih slik smo ustvarili pregledne sličice (ang. »thumbnail«). Izvorne slike pa se naložijo šele takrat, ko uporabnik klikne nanje.

Na težavo nalaganja 360-stopinjske slike, ki se naloži prek iframe s spletne strani poly.google.com, ne moremo vplivati. Nalaganje ostalih datotek pa lahko pospešimo tudi na strežniku. Brskalniki uporabljajo http/1.1 protokol, ki je zastarel. Po tem protokolu lahko brskalnik odpre največ 6 TCP povezav (vsaka datoteka potrebuje svojo povezavo). To pomeni, da se lahko prenaša največ 6 datotek naenkrat, ostale morajo počakati, kar poveča čas nalaganja spletne aplikacije. Primer lahko vidimo na Sliki 11. Leta 2015 je prišel v veljavo http/2 protokol, ki podpira večje število TCP povezav hkrati. Tako bi se lahko vse datoteke začele prenašati naenkrat brez čakalnih vrst.

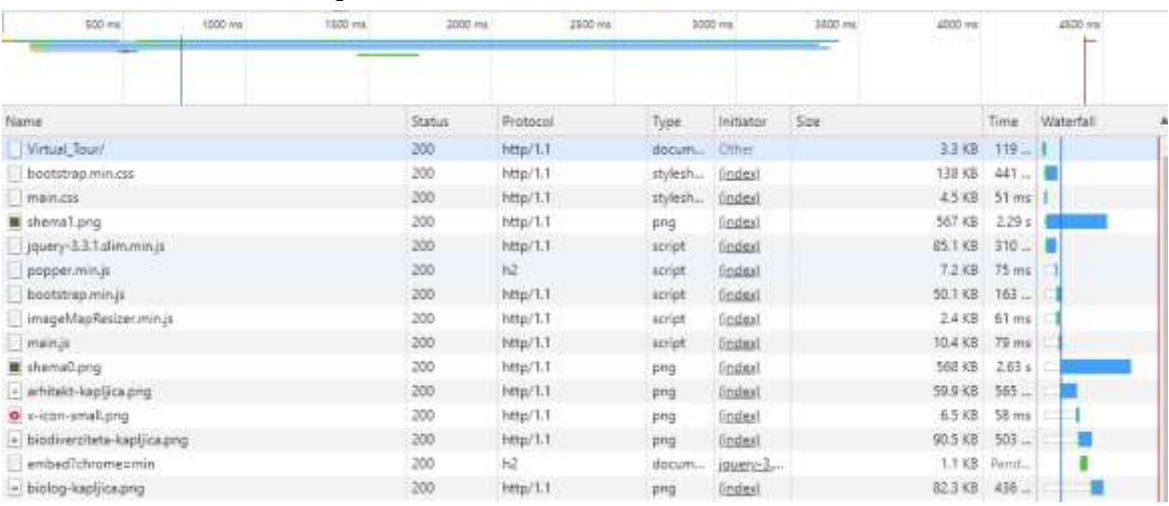

<span id="page-28-0"></span>Slika 15. Hitrost nalaganja spletne aplikacije brez strežniške optimizacije.

Pri postavitvi delov vmesnika bi izpostavili postavitev zemljevida, ki more prikazovati vse možne lokacije na poti in hkrati poudariti trenutno lokacijo. Zemljevid učne poti smo najprej želeli uporabiti kot ozadje za HTML canvas in nato programsko dorisati oznake za geografske lokacije panoram. Lokacijo vsake točke smo shranili v podatkovno strukturo pod imenom *scene\_location*. Vendar se pri tem načinu pri spreminjanju resolucije zaslona slika ne prilagaja velikosti zaslona in s tem izgublja na kakovosti in postane zelo popačena. Ker je ena izmed funkcijskih zahtev prilagodljiv izgled spletne aplikacije, tako popačenje ni bilo sprejemljivo. Problem smo rešili tako, da smo izdelali več slik zemljevida (za vsako panoramo po 1) ter na njih ročno narisali oznako. S tem smo izgubili možnost preprostega dodajanja novih točk in povečali čas nalaganja spletne aplikacije.

Zaradi težave iz prejšnjega odstavka smo morali ročno določiti območja na sliki, kamor lahko uporabnik klikne pri ročnem spreminjanju lokacije. To območje je vezano na velikost slike, ki pa se prilagaja velikosti zaslonov. Zato smo uporabili enačbo, ki pretvori območja iz prvotne velikosti zemljevida na velikost, prikazano uporabniku. Zaradi pogostosti uporabe mobilnih telefonov v pokončnem položaju zaslona smo morali prilagoditi prikaz tudi za tako postavitev saj se delež dostopov do spleta preko mobilnih

naprav giblje med 45–63% za leto 2019 [6, 7]. Pri postavitvi za mobilne naprave smo se odločili sestavne dele razvrstiti enega za drugim: zemljevid z lokacijami, vprašanje s tremi možnimi odgovori, nagradne značke in na koncu panoramski posnetek. Pri testiranju z uporabniki smo opazili, da se je velika večina ustavila pri vprašanju, na katerega so poskušali odgovoriti preden so si ogledali 360-stopinjski posnetek in prebrali opise na njem. Ko smo postavili posnetek pred vprašanje pa so le tega vsi uporabniki spregledali. Ogledali so si panoramo in nato zaključili obisk, ker niso našli poti naprej. Na koncu smo se odločili za prvotno postavitev in dodali namig, da se odgovor na vprašanje nahaja spodaj na 360-stopinjskem posnetku. S temi popravki je več kot polovica uporabnikov uspešno končala celoten virtualni obisk.

# <span id="page-30-0"></span>**6 ZAKLJUČEK**

V zaključni nalogi smo predstavili tehnologijo 360-stopinjskih posnetkov, njihovo izdelavo in prikazovanje, ter opisali smo pojem igrifikacija. Primerjali smo 3 orodja za izdelavo virtualnih obiskov ter ugotovili v kolikšni meri pokrivajo sistemske in funkcijske zahteve. Opisali smo načrtovanje in potek izdelave virtualnega obiska, ter predstavili ukrepe, ki smo jih uporabili, da bi izboljšali čas nalaganja spletne aplikacije. V sklopu zaključne naloge nismo raziskali evalvacije izdelave rešitve, zato bi bilo v prihodnje potrebno izvesti uporabniško študijo. Tovrstna študija bi pokazala kako uspešni smo bili pri doseganju cilja omogočiti uporabnikom zanimiv virtualni obisk učne poti Škocjan. Poleg odgovora na to vprašanje bi izsledki evalvacije razkrili določene pomanjkljivosti izdelane rešitve, ki bi jih bilo mogoče odpraviti.

V prihodnosti bomo dodali tudi animacije pri prehodih med lokacijami, da uporabniku omogočimo razumevanje prehodov. Igrifikacijo bi lahko nadgradili še z integracijo s stranmi socialnih omrežij, kjer bi lahko uporabniki delili sprehod in svojo uspešnost. Raziskati bomo alternative prikazovanja sheme zemljevida, ki bo omogočala enostavno dodajanje novih lokacij.

# <span id="page-31-0"></span>**7 LITERATURA IN VIRI**

[1] *Panoramic photography*, Wikipedia.

https://en.wikipedia.org/wiki/Panoramic\_photography (datum ogleda: 4. 7. 2019).

[2] *Best 360 Cameras*, Adorama.

https://www.adorama.com/alc/best-360-cameras (datum ogleda: 27. 6. 2019).

[3] *How are 360° photos stored and processed?*, Photo Stack Exchange. https://photo.stackexchange.com/questions/89585/how-are-360-photos-stored-andprocessed (datum ogleda: 11. 6. 2019).

[4] *Street View Service*, Google Maps Platform. https://developers.google.com/maps/documentation/javascript/streetview (datum ogleda: 1. 7. 2019).

[5] *Gamification*, Wikipedia. https://en.wikipedia.org/wiki/Gamification (datum ogleda: 20. 6. 2019).

[6] *Mobile internet usage worldwide - Statistics & Facts*, Statista. https://www.statista.com/topics/779/mobile-internet/ (datum ogleda: 10. 7. 2019).

[7] *Digital in 2018: World's internet users pass the 4 billion mark*, Wear Social. https://wearesocial.com/us/blog/2018/01/global-digital-report-2018 (datum ogleda: 10. 7. 2019).

[8] *Google Night Walk*. https://promenadenocturne.withgoogle.com/en/home (datum ogleda: 13. 7. 2019).

[9] *Matterport*, https://matterport.com (datum ogleda: 15. 7. 2019).

[10] *Tour The Smart House*, CNET. https://www.cnet.com/smart-home/house/ (datum ogleda: 6. 8. 2019).

[11] *Take a virtual tour of the CNET Smart Home, our living lab for smart home tech*, CNET.

https://www.cnet.com/news/take-a-virtual-tour-of-the-cnet-smart-home-our-living-lab-forsmart-home-tech/ (datum ogleda: 6. 8. 2019).

[12] K. Bukovec, *Igrifikacija v podjetju: vpliv na motivacijo in zavzetost zaposlenih*, Magistrsko delo, Univerza v Ljubljani, 2018.

[13] *Google: Night Walk in Marseille*, Media Monks.

https://www.mediamonks.com/mobile-platforms/work/google-night-walk-in-marseille, (datum ogleda: 13. 7. 2019).

[14] *Virtualni obisk učne poti Škocjan*. http://skocjan.hicuplab.com (datum ogleda: 1. 8. 2019)

[15] *Virtualni obisk učne poti Škocjan*. http://skocjan.dist.famnit.upr.si (datum ogleda: 1. 8. 2019)